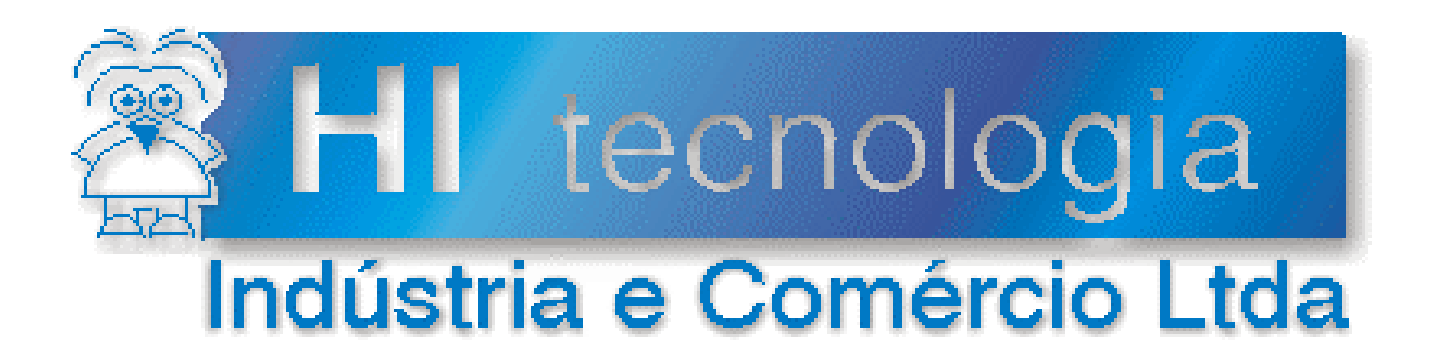

## Notas de Aplicação

## Utilização do conversor RS232/RS485 (PMC712) com controladores HI

# HI Tecnologia

Documento de acesso público

ENA.00034 Versão 1.01 março-2015

## Apresentação

Esta nota de aplicação foi elaborada pela HI Tecnologia Indústria e Comércio Ltda. O departamento de suporte a clientes está disponível através do telefone (19) 2139-1700 ou do e-mail suporte@hitecnologia.com.br, para esclarecimentos sobre as informações contidas neste documento, ou para dirimir quaisquer dúvidas a respeito de nossos produtos. Favor mencionar as informações a seguir para que possamos identificar os dados relativos a este documento.

 ID da Nota de Aplicação: ENA.00034 Versão Documento: 1.01

## HI Tecnologia Indústria e Comércio Ltda.

Endereço: Av. Dr. Armando de Sales Oliveira, 445

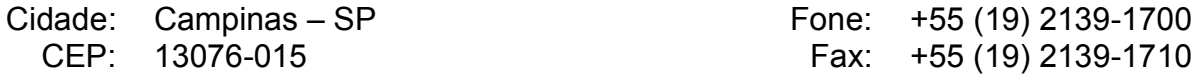

E-mail: hi@hitecnologia.com.br

Web site: **WWW.hitecnologia.com.br** 

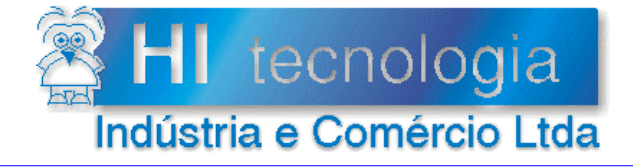

Utilização do conversor RS232/RS485 (PMC712) com controladores HI

Referência: ENA.00034<br>Arquivo : ENA0003400 Revisão: 1 Revisão: 1 Revisão: 1 Revisão: 1 Revisão: 26/03/2015 Atualizado em:

## Índice

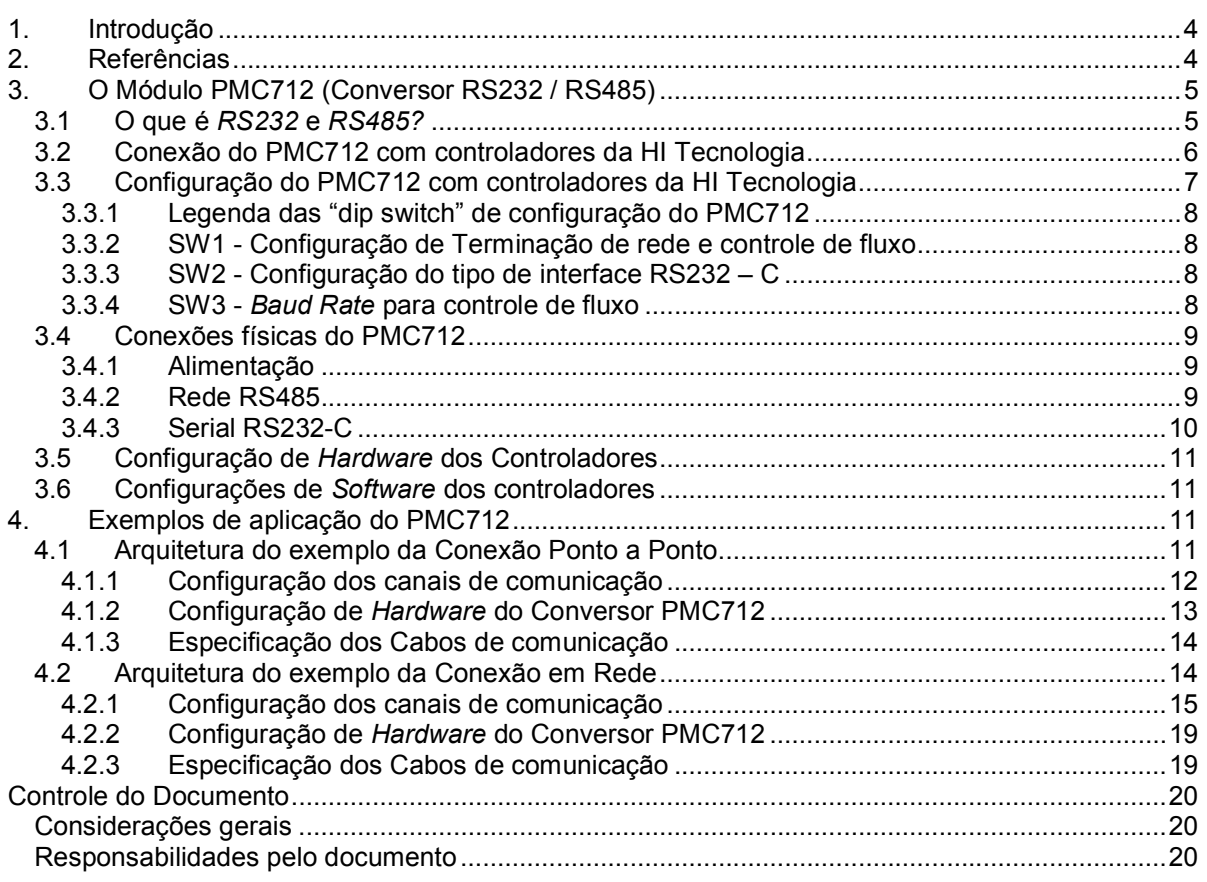

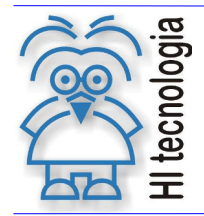

Tipo de Doc.: Notas de Aplicação **Revisão: 1** 

Referência: ENA.00034 Atualizado em: 26/03/2015

## 1. Introdução

Este documento destina-se a prover informações para a utilização do Módulo PMC712 (Conversor RS232 / RS485), com os controladores da HI Tecnologia. Este módulo permite conectar um equipamento que se comunique no padrão RS232 a um ou mais equipamentos que se comunicam no padrão RS485, conectados em uma rede RS485.

Este documento é dividido nas seguintes seções:

- o Apresentação do módulo PMC712 Conversor RS232 / RS485;
- o Conexões do PMC712 com controladores da HI Tecnologia;
- o Configurações dos controladores HI para comunicação com PMC712;

## 2. Referências

Especificação Técnica:

- PET71200100.pdf Módulo PMC712, Conversor RS232-C / RS485
- PDF10220900.pdf Descritivo Funcional do Módulo Processador CPU209-R2
- PET10800100.pdf Folha de Especificação Técnica do ZAP900/ZAP901
- PMU10730000.pdf Especificação Técnica da CPU300
- PMU10730100.pdf Especificação Técnica da CPU301

Notas de Aplicação:

- ENA00002 Rede de Comunicação RS485 com os controladores HI
- ENA00022 Configuração dos canais de comunicação dos controladores HI
- ENA00044 Protocolos de Comunicação nos Equipamentos G-II
- ENA00045 Comunicação Remota com Controladores HI-GII

Todas as documentações encontram-se disponíveis para "download" em nosso site: www.hitecnologia.com.br

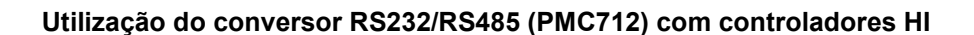

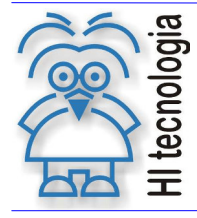

Referência: ENA.00034 Atualizado em: 26/03/2015

## 3. O Módulo PMC712 (Conversor RS232 / RS485)

O módulo PMC712 tem por finalidade converter sinais de comunicação serial compatíveis com o padrão RS232-C para sinais de comunicação serial compatíveis com o padrão RS485, e vice versa. Este conversor pode operar em dois modos:

- Modo com controle de fluxo via o sinal RTS da RS232-C;
- Modo automático, onde o controle de fluxo é gerenciado automaticamente pelo próprio módulo.

Possui leds de indicação de alimentação do módulo, transmissão dos sinais RS232-C e recepção dos sinais RS232-C. O PMC712 é fornecido em dois modelos distintos:

- Com isolação galvânica em caixa com fixação para trilho DIN
- Sem isolação galvânica em caixa com fixação para trilho DIN.

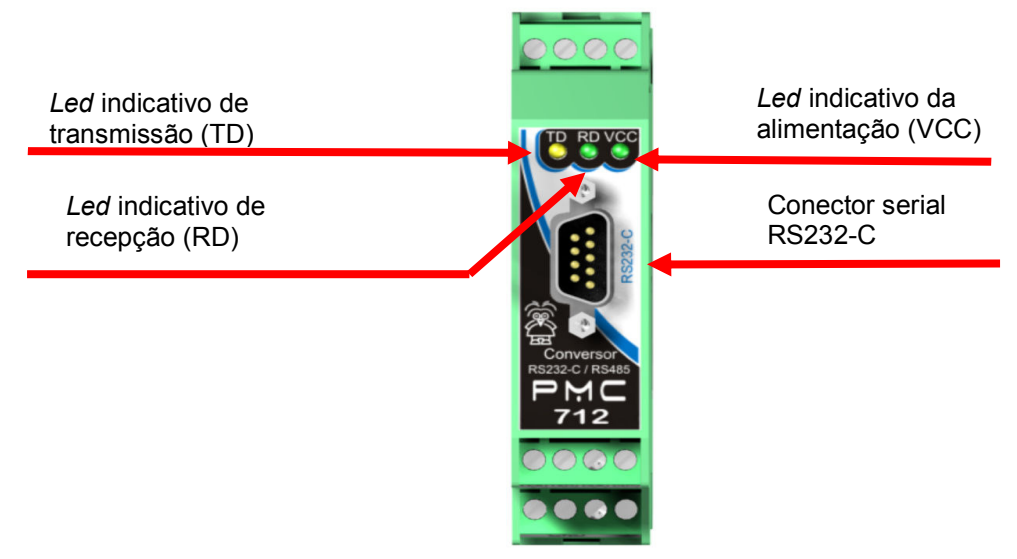

Figura – Módulo PMC712

Led VCC - Quando estiver aceso, indica que o conversor está alimentado em 24Vcc e pronto para operação.

Led RD - Quando o conversor estiver recebendo frames de comunicação, o led RD ficará piscando, e caso pare de receber, o led ficará apagado.

Led TD - Quando o conversor estiver transmitindo frames de comunicação, o led TD ficará piscando, e caso pare de transmitir, o led ficará apagado.

## 3.1 O que é RS232 e RS485?

RS é uma abreviação de "Recommended Standard". Ela relata uma padronização de uma interface comum para comunicação de dados entre equipamentos. A comunicação de dados compreende a troca de dados digitais entre um equipamento central e equipamentos remotos, ou entre dois equipamentos remotos sem o envolvimento do equipamento central. Ele especifica as tensões, temporizações (Baud Rates) e funções dos sinais, um protocolo para troca de informações e as conexões mecânicas. Dessas idéias nasceram os padrões RS232 e RS485. O padrão RS232 é utilizado para comunicação ponto a ponto e o RS485 para rede multiponto.

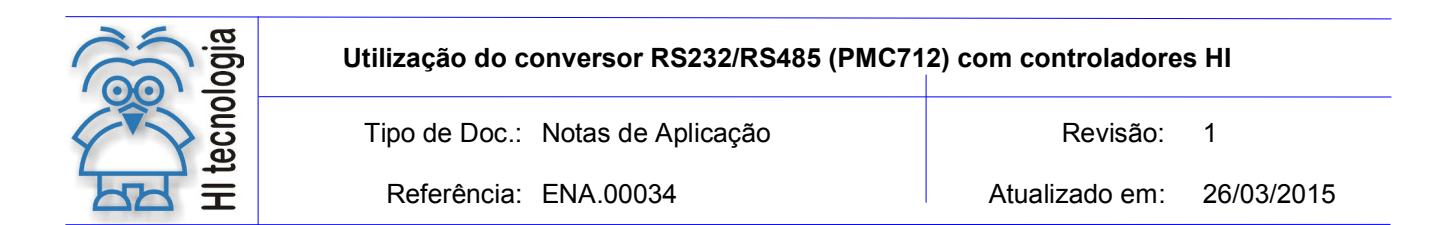

#### 3.2 Conexão do PMC712 com controladores da HI Tecnologia

Um módulo PMC712 pode ser utilizado para conectar um equipamento, que se comunique através do padrão RS232, a um ou mais equipamentos que se comunicam no padrão RS485, conectados em uma rede multiponto, a qual pode ser considerada isolada ou não. A figura a seguir apresenta um microcomputador conectado aos controladores da HI Tecnologia, via uma rede RS485 isolada. Para isto, foram utilizados quatro conversores PMC712 isolados, já que todos os equipamentos desta rede estão preparados para se conectar no padrão RS232.

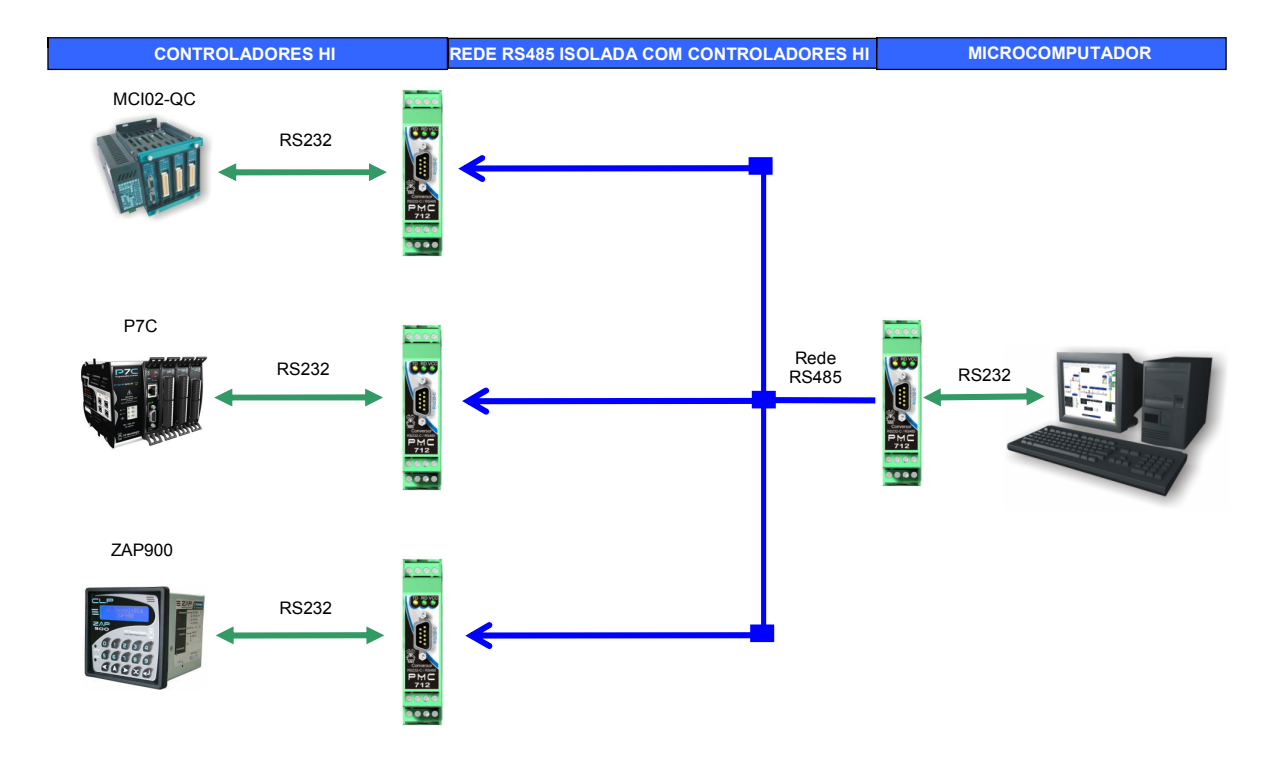

Figura – Conversor RS232-C/RS485 modelo PMC712 isolado

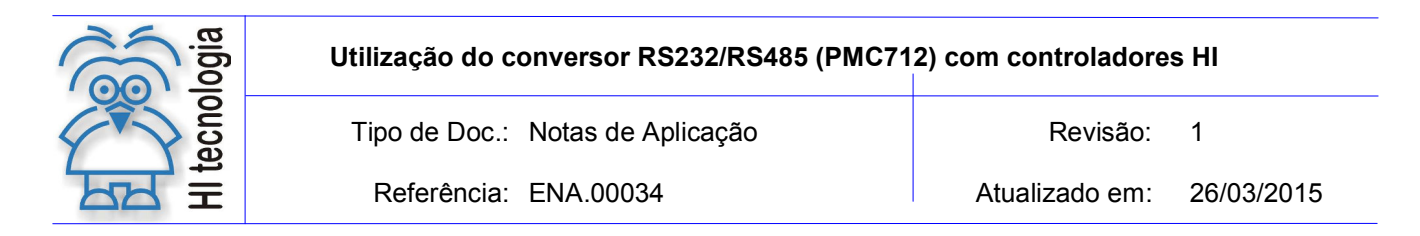

A figura a seguir apresenta um microcomputador conectado aos controladores da HI Tecnologia, via uma rede RS485 não isolada. Para isto, foi utilizado somente um conversor PMC712 não isolado, já que todos os equipamentos desta rede estão preparados para se conectar no padrão RS485 não isolado.

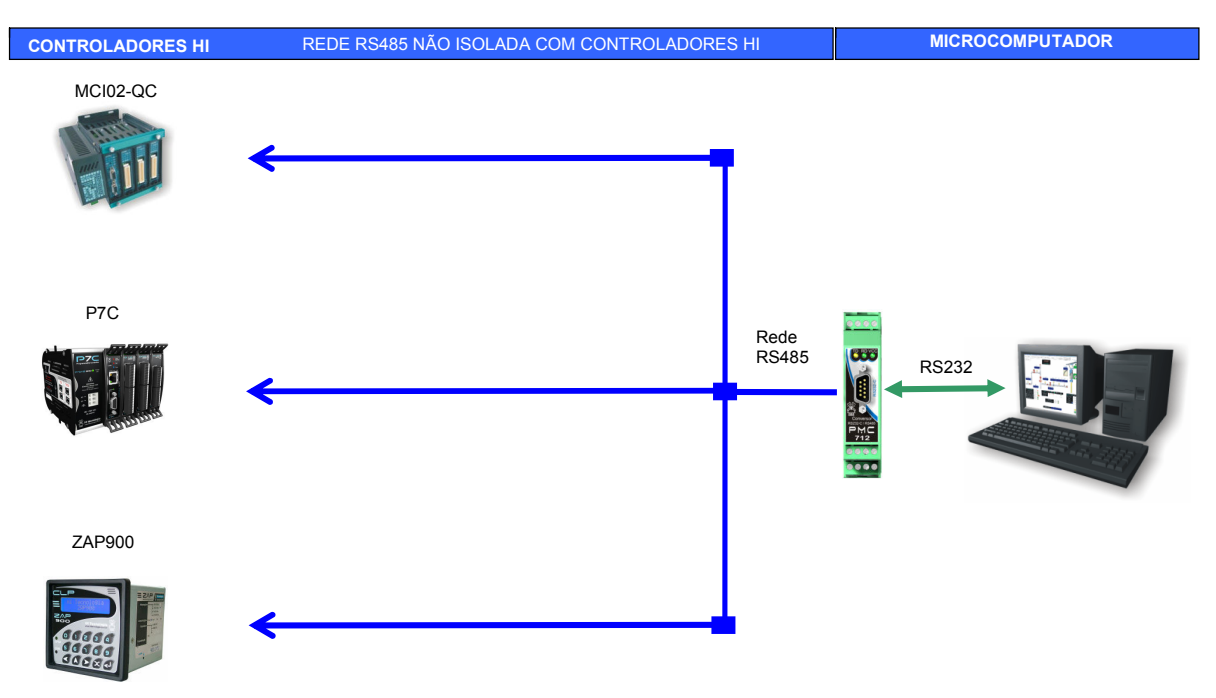

Figura – Conversor RS232-C/RS485 modelo PMC712 não isolado

OBS.: Podemos utilizar conversores PMC712 não isolados para comunicação entre controladores da HI Tecnologia, ao invés de comunicar via rede RS485 direta. Porém, é uma configuração inviável, pois acarretará maior custo sendo o mesmo desnecessário, já que todos os controladores da HI Tecnologia têm suporte para meio físico RS485.

#### 3.3 Configuração do PMC712 com controladores da HI Tecnologia

Para acesso às chaves de configuração do conversor PMC712, retire a tampa superior da caixa e puxe a placa eletrônica até a trava. Estarão visíveis 3 "dip switch" de 4 chaves, denominadas SW1, SW2 e SW3, para parametrização, conforme figura abaixo:

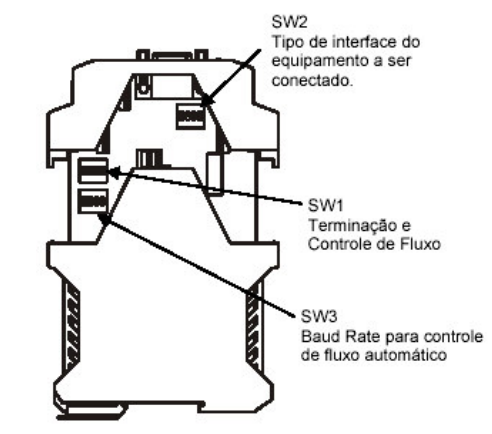

Figura – Conversor RS232-C/RS485 modelo PMC712

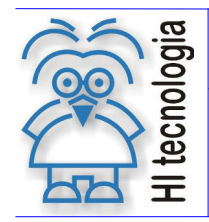

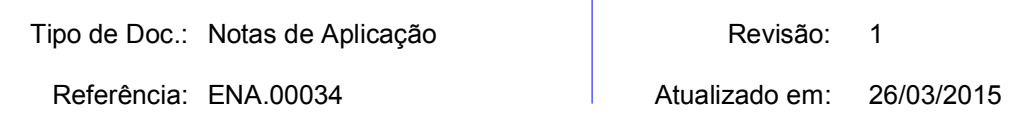

Podemos configurar as "dip switch" de acordo com a necessidade de nossa comunicação. As funcionalidades das "dip switch" estão descritas nos itens a seguir:

#### 3.3.1 Legenda das "dip switch" de configuração do PMC712

Abaixo segue uma legenda das posições da "dip switch":

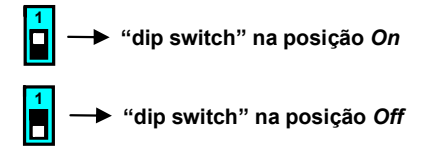

#### 3.3.2 SW1 - Configuração de Terminação de rede e controle de fluxo

Na "dip switch" SW1, configura-se a Terminação de rede, da seguinte forma:

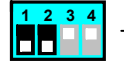

Módulo sem Terminação de rede (Default)

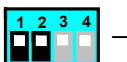

Módulo com Terminação de rede

E configura-se o Controle de Fluxo da seguinte forma:

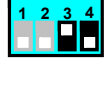

Controle de Fluxo via RTS (Default)

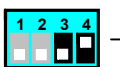

Controle de Fluxo Automático

#### 3.3.3 SW2 - Configuração do tipo de interface RS232 – C

Na "dip switch" SW2 pode-se configurar o módulo PMC712 para conexão com um equipamento operando como DTE (data-terminal equipment) ou DCE (data-communication equipment). Essa configuração é feita da seguinte forma:

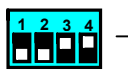

Módulo configurado para conexão com um equipamento DTE (Default)

1 2 3 4

Módulo configurado para conexão com um equipamento DCE

#### 3.3.4 SW3 - Baud Rate para controle de fluxo

Na "dip switch" SW3 pode-se configurar:

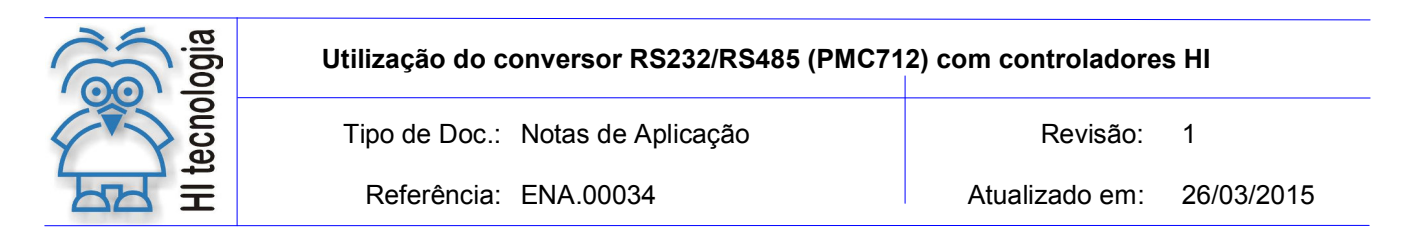

Baud Rate:

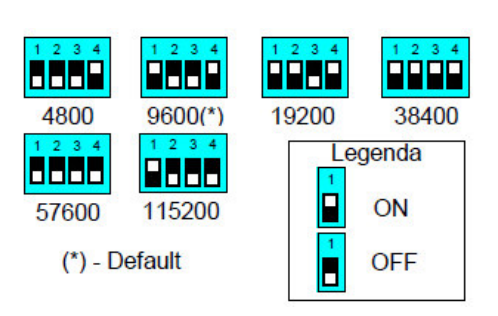

### 3.4 Conexões físicas do PMC712

#### 3.4.1 Alimentação

O módulo PMC712 é alimentado com 24 Vdc. A tensão de 24 Vdc deve ser aplicada entre os conectores Vdc e 0V, conforme apresentado na figura a seguir:

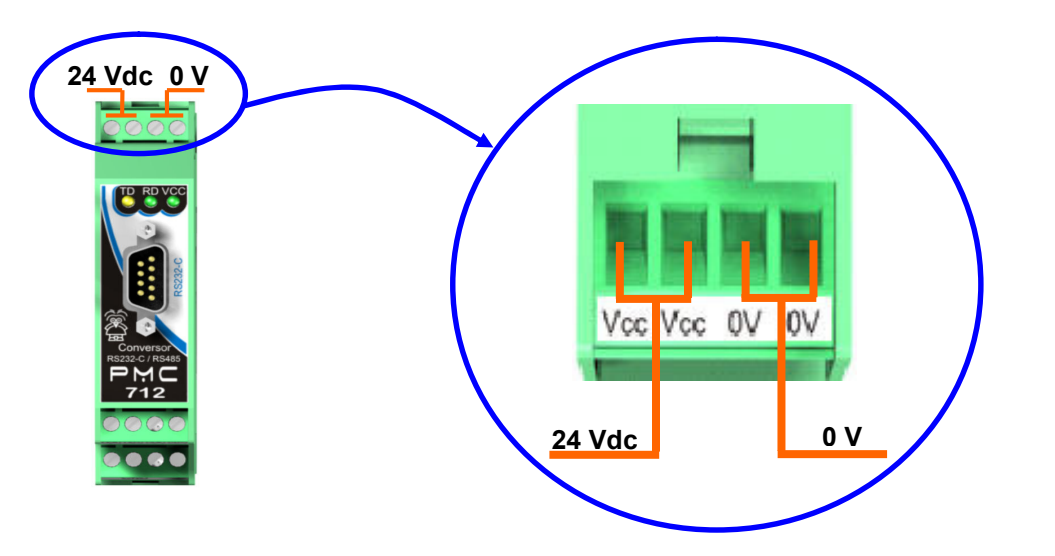

#### 3.4.2 Rede RS485

Os sinais da rede RS485, conhecidos como (+)DT e (–)DT, provenientes de outro equipamento da rede, devem ser conectados no módulo, e caso seja necessário, prosseguir para o próximo equipamento da rede. O sinal +DT deve ser conectado ao borne D(A) e o –DT ao D(B), como mostrado na figura a seguir:

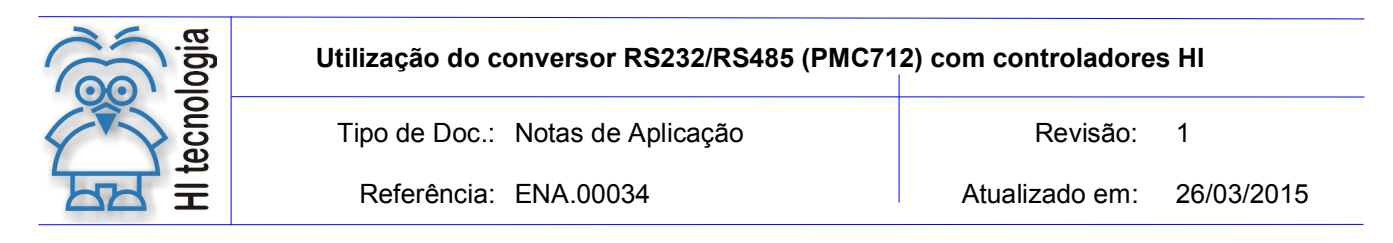

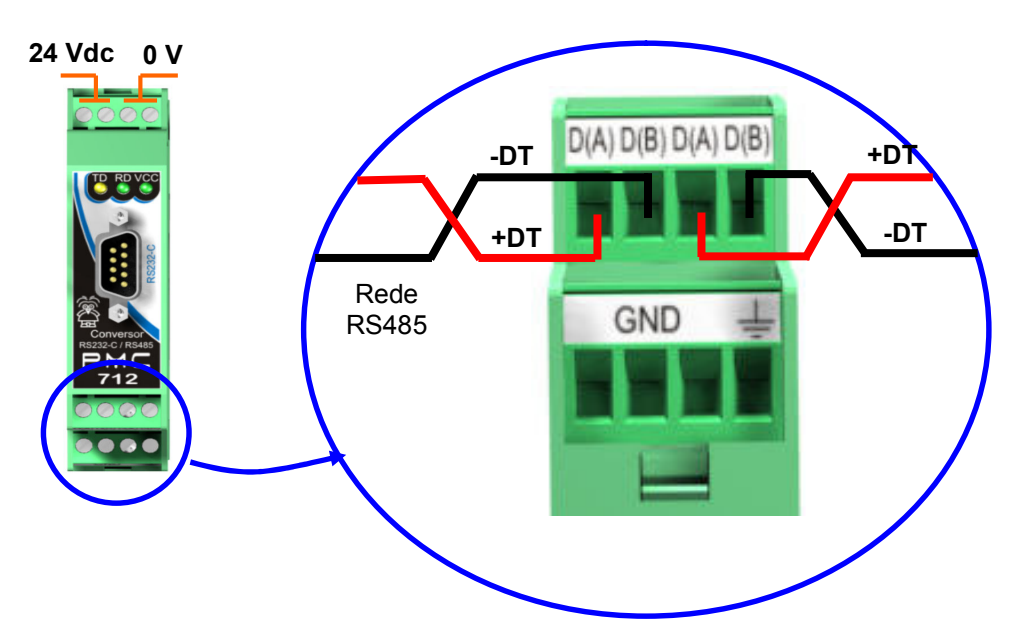

Observação: Utilizar cabo de par trançado na rede RS485 e, se possível, cabo tipo V, principalmente se a rede possuir taxas de comunicação superiores a 100 Kbits/seg. A utilização do cabo com malha de terra não é prioritária, porém, em ambientes com nível de ruído elevado, e quando não for utilizada isolação galvânica, a sua utilização é recomendada.

#### 3.4.3 Serial RS232-C

A conexão RS232-C é feita através de um cabo de comunicação serial, na parte superior do PMC712, como apresentado na figura a seguir:

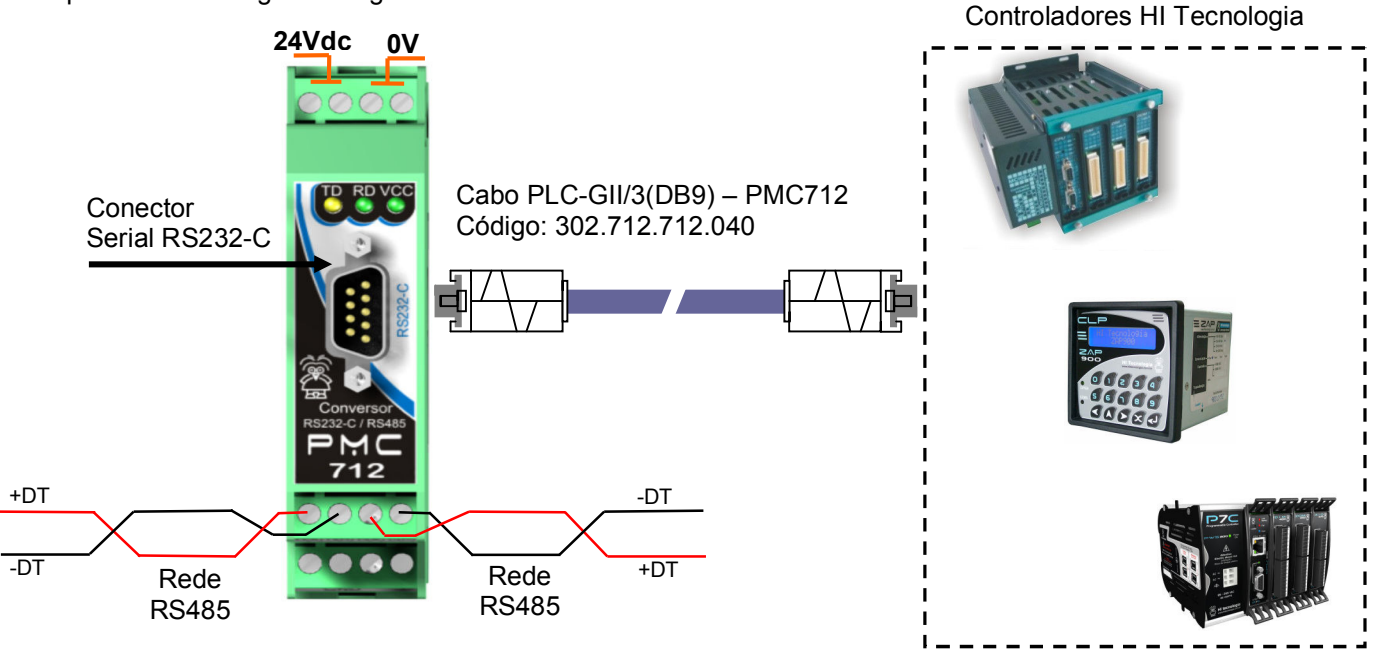

Obs.: Outras especificações de cabo podem ser encontradas em nosso site (www.hitecnologia.com.br)

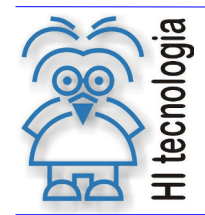

Utilização do conversor RS232/RS485 (PMC712) com controladores HI

Tipo de Doc.: Notas de Aplicação **Notas de Aplicação** Revisão: 1

Referência: ENA.00034 Atualizado em: 26/03/2015

#### 3.5 Configuração de Hardware dos Controladores

Os controladores da HI Tecnologia têm como configuração Default (configuração de fábrica) padrão RS232-C. Para estabelecer comunicação via RS485, os controladores da HI Tecnologia, devem ser configurados via hardware.

As especificações de configuração de Hardware dos controladores podem ser encontradas facilmente em nosso site (www.hitecnologia.com.br) nas especificações técnicas de cada controlador.

#### 3.6 Configurações de Software dos controladores

Para estabelecer comunicação via RS485 também devemos configurar os controladores da HI Tecnologia via Software. O aplicativo SPDSW viabiliza a configuração dos canais de comunicação dos controladores. Para mais especificações de configuração, consulte o documento "ENA00022 - Configuração dos canais de comunicação dos controladores HI".

Esses aplicativos e documentos encontram-se disponíveis em nosso *site* (www.hitecnologia.com.br) para download gratuito.

## 4. Exemplos de aplicação do PMC712

Visando exemplificar a utilização do PMC712, nos tópicos seguintes veremos como configurar um PMC712 para intermediar a comunicação entre um Microcomputador (PC), meio físico padrão RS232, e um Controlador Industrial (CLP), meio físico padrão RS485, em uma conexão ponto a ponto. No segundo exemplo será apresentada uma conexão em rede, conectando um Microcomputador (PC), meio físico padrão RS232, e dois Controladores Industriais (CLP), meio físico padrão RS485.

#### 4.1 Arquitetura do exemplo da Conexão Ponto a Ponto

A figura abaixo exemplifica uma arquitetura em que se pode utilizar um PMC712 em comunicação serial direta, ponto a ponto, utilizando meios físicos diferentes. Neste exemplo, o Conversor serial RS232/RS485 (PMC712), devido as características físicas da comunicação serial RS232, deve ficar próximo ao Microcomputador (distância máxima recomendada de 10 metros), ao passo que o controlador ZAP900, por estar conectado ao meio físico RS485 e devido as características físicas deste tipo de comunicação serial, pode estar a uma distância de até 1500 metros.

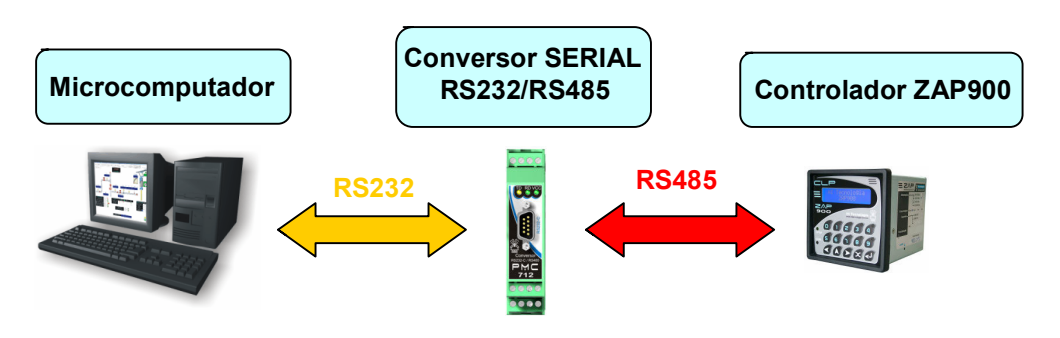

Figura: Conexão Ponto a Ponto utilizando um conversor serial RS232/RS485

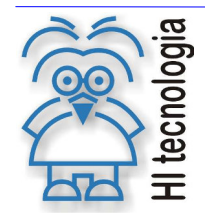

Referência: ENA.00034 Atualizado em: 26/03/2015

#### 4.1.1 Configuração dos canais de comunicação

Para que a comunicação ponto a ponto se realize, é preciso ter além das conexões físicas entre os equipamentos, que os mesmos estejam programados de mesma maneira e utilizando o mesmo protocolo. No exemplo apresentado, os equipamentos utilizam o protocolo SCP-HI, que é um protocolo de propriedade da HI Tecnologia, utilizado por todos os seus equipamentos. Como todos os equipamentos da HI Tecnologia disponibilizam o protocolo MODBUS-RTU, esta comunicação também poderia ter sido feita com este protocolo.

Com relação ao Microcomputador, o programa que for utilizado para realizar esta comunicação deve permitir programar a comunicação serial do mesmo jeito que o controlador ZAP900. Para o controlador ZAP900, e para todos os controladores da HI Tecnologia, esta programação da comunicação é feita através do seu ambiente de desenvolvimento, que é o SPDSW, disponível para download gratuito em nosso site (www.hitecnologia.com.br).

O meio físico que será utilizado pelo canal de comunicação serial é definido pelo próprio controlador ZAP900, através de configuração local no mesmo. Para este exemplo, são apresentadas, nos itens a seguir, as configurações necessárias, para cada equipamento.

#### 4.1.1.1 Características de comunicação do Microcomputador

- o Canal de Comunicação: COM1 SERIAL;
- o Meio Físico: RS232-C;
- o Protocolo de Comunicação: SCP-HI;
- **Baud Rate: 9600 bauds;**
- o **Data Bits:** 8 bits;
- o Paridade: Nenhuma.

A imagem abaixo é um exemplo de configuração do canal de comunicação do Microcomputador utilizado pelo Software SPDSW. Esse aplicativo é utilizado para programação e supervisão dos controladores da HI Tecnologia;

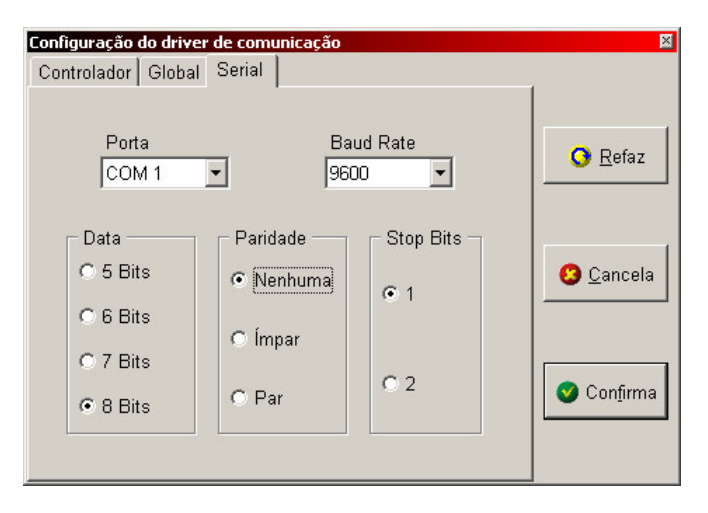

Obs.: O protocolo padrão de comunicação desse aplicativo é o SCP-HI.

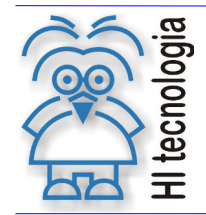

Referência: ENA.00034 Atualizado em: 26/03/2015

#### 4.1.1.2 Características de comunicação do Controlador ZAP900

- o Canal de Comunicação: COM1 SERIAL;
- o Meio Físico: RS485;
- o Controle de Fluxo: RS485 (Multidrop);
- o Protocolo de Comunicação: SCP-HI;
- o Modo: Escravo;
- o Baud Rate: 9600;
- o Data Bits: 8;
- o Paridade: Nenhuma.

Obs.: É importante lembrar que o Protocolo de Comunicação utilizado pelo controlador deve ser sempre o mesmo utilizado pelo Software. Isso também se aplica às comunicações entre outros equipamentos.

A imagem a seguir representa um exemplo da configuração do Canal de Comunicação do Controlador via Software SPDSW.

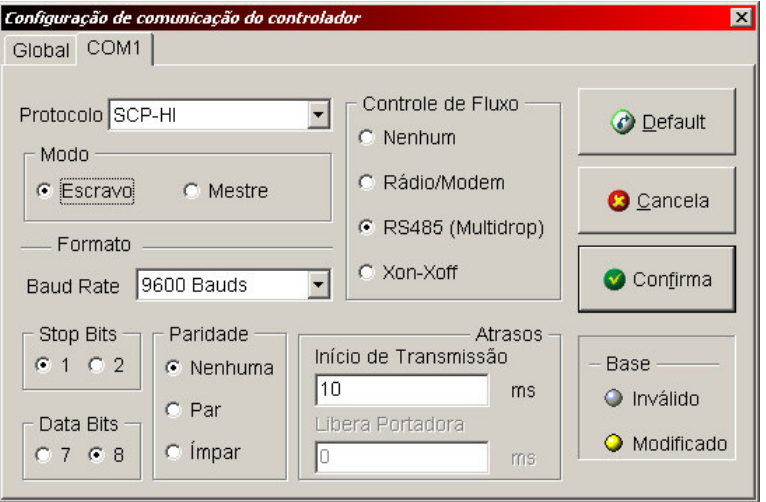

Obs. 1: Para configuração do Canal de Comunicação do Controlador via Hardware, verifique o documento de especificação técnica do equipamento. Neste caso do ZAP900, o documento: "PET10800100 – Especificação Técnica".

Obs. 2: Caso haja mais de um equipamento na rede RS485, atentar-se ao endereço de comunicação do controlador.

#### 4.1.2 Configuração de Hardware do Conversor PMC712

Para definir a configuração de Hardware do PMC712, verifique o item "3.3 - Configuração do PMC712 com controladores da HI Tecnologia".

#### 4.1.2.1 SW1 - Configuração de Terminação e controle de fluxo

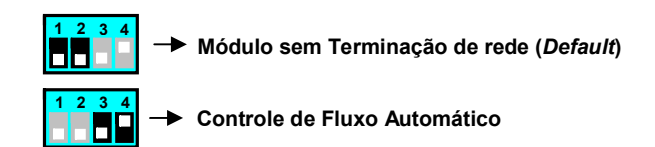

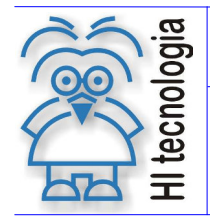

Referência: ENA.00034 | Atualizado em: 26/03/2015

Obs.: Devido à pequena distância de comunicação não será necessária a utilização de terminação na rede.

#### 4.1.2.2 SW2 - Configuração do tipo de interface RS232 – C

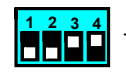

Módulo configurado para conexão com um equipamento DTE (Default)

#### 4.1.2.3 SW3 - Baud Rate para controle de fluxo

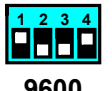

9600

#### 4.1.3 Especificação dos Cabos de comunicação

#### 4.1.3.1 Cabo de comunicação PC(DB9) – PMC712(DB9) RS232

 $\circ$  302.712.712.010 – CB-PC(DB9) / PMC712(DB9) – Conexão via RS232-C entre um PMC712 (RS232-C - RS485) com conector DB9 macho e um microcomputador (IBM-PC) com conector DB9 macho.

#### 4.1.3.2 Cabo de comunicação PLC(DB9) – PMC712(DB9) RS485

 $\circ$  302.004.000.000 – CB-PLCGII/3(DB9)-Pinos/RS485 – Conexão via RS485 entre um PLC GII (HI) com conector DB9 fêmea e uma borneira, disponibilizando a rede RS485 remota.

#### Obs.: Os documentos de especificação dos cabos podem ser encontrados facilmente em nosso site.

#### 4.2 Arquitetura do exemplo da Conexão em Rede

A figura abaixo exemplifica uma arquitetura em rede RS485 onde podemos utilizar um PMC712, para conectar um Microcomputador, mestre da rede, a dois equipamentos escravos. Neste exemplo, o Conversor serial RS232/RS485 (PMC712), devido as características físicas da comunicação serial RS232, deve ficar próximo ao Microcomputador (distância máxima recomendada de 10 metros), ao passo que os controladores ZAP900 e P7C, por estarem conectados ao meio físico RS485 e devido as características físicas deste tipo de comunicação serial, podem estar a uma distância de até 1500 metros.

Quando os equipamentos estão ligados em rede, o que os distinguirá uns dos outros é o seu endereço de comunicação na rede, que nos controladores da HI Tecnologia, é denominado "estação", aqui apresentado como ID.

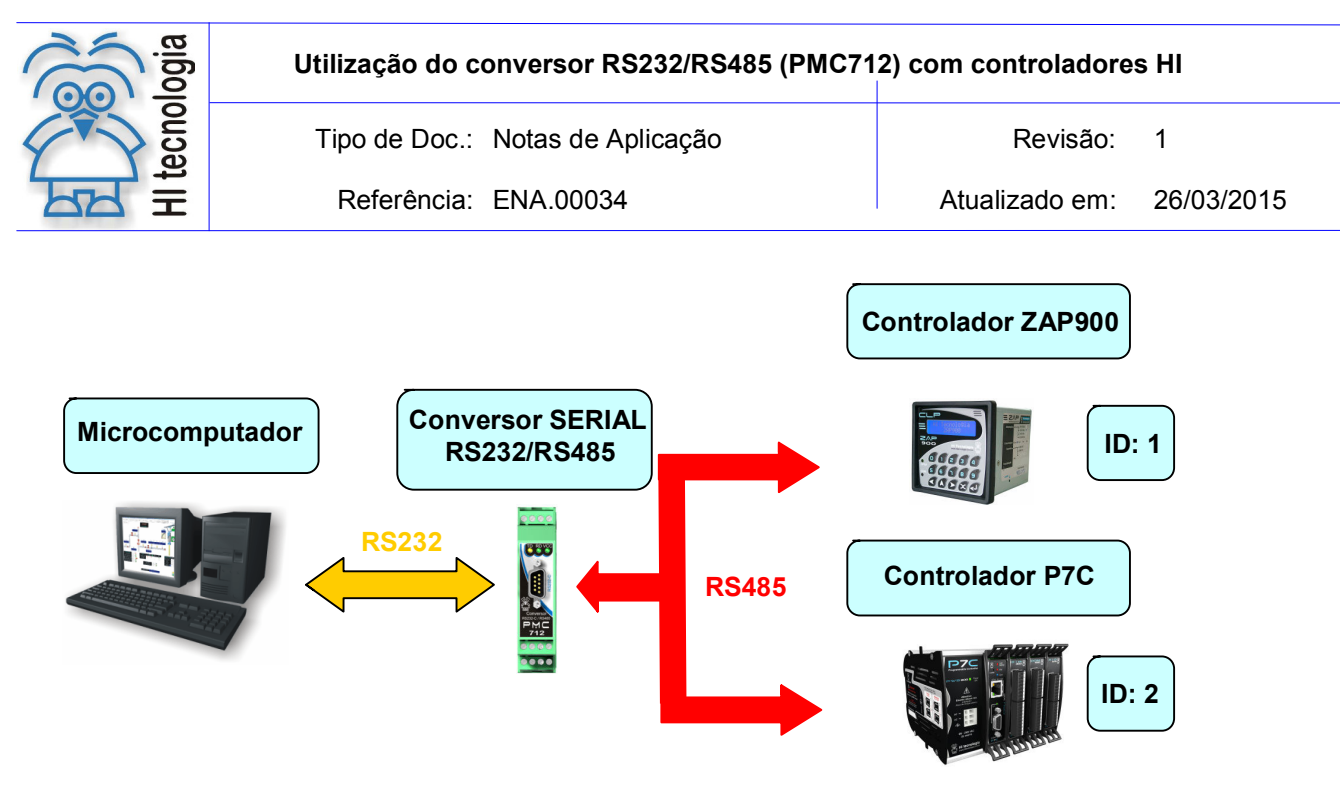

Figura: Conexão em rede utilizando um conversor serial RS232/RS485

#### 4.2.1 Configuração dos canais de comunicação

Para que a comunicação em rede se realize, é preciso ter além das conexões físicas entre os equipamentos, que os mesmos estejam programados de mesma maneira e utilizando o mesmo protocolo. No exemplo apresentado, os equipamentos utilizam o protocolo SCP-HI, que é um protocolo de propriedade da HI Tecnologia, utilizado por todos os seus equipamentos. Como todos os equipamentos da HI Tecnologia disponibilizam o protocolo MODBUS-RTU, esta comunicação também poderia ter sido feita com este protocolo.

Em relação ao Microcomputador, o programa que for utilizado para realizar esta comunicação deve permitir programar a comunicação serial do mesmo jeito que os controladores ZAP900 e P7C. Para os controladores ZAP900 e P7C, e para todos os controladores da HI Tecnologia, esta programação da comunicação é feita através do seu ambiente de desenvolvimento, que é o SPDSW, disponível para download gratuito em nosso site (www.hitecnologia.com.br). O meio físico que será utilizado pelo canal de comunicação serial é definido pelo próprio controlador ZAP900 e P7C, através de configuração local nos mesmos. Para este exemplo, são apresentadas, nos itens a seguir, as configurações necessárias, para cada equipamento.

O que diferencia a programação Ponto a Ponto, em termos de configuração, é que neste caso, o Microcomputador deve ser configurado como Mestre e os controladores como Escravos e que cada escravo deve ter seu endereço de estação diferente dos outros. Estes endereços são apresentados aqui como ID.

#### 4.2.1.1 Características de comunicação do Microcomputador

- o Canal de Comunicação: COM1 SERIAL
- o Meio Físico: RS232-C
- o Protocolo de Comunicação: SCP-HI
- **Baud Rate: 9600 bauds**
- o Data Bits: 8 bits
- o Paridade: Nenhuma

A imagem abaixo é um exemplo de configuração do canal de comunicação do Microcomputador utilizado pelo Software SPDSW. Esse aplicativo é utilizado para programação e supervisão dos controladores da HI Tecnologia.

Documento de acesso público www.hitecnologia.com.br Página 15 de 20

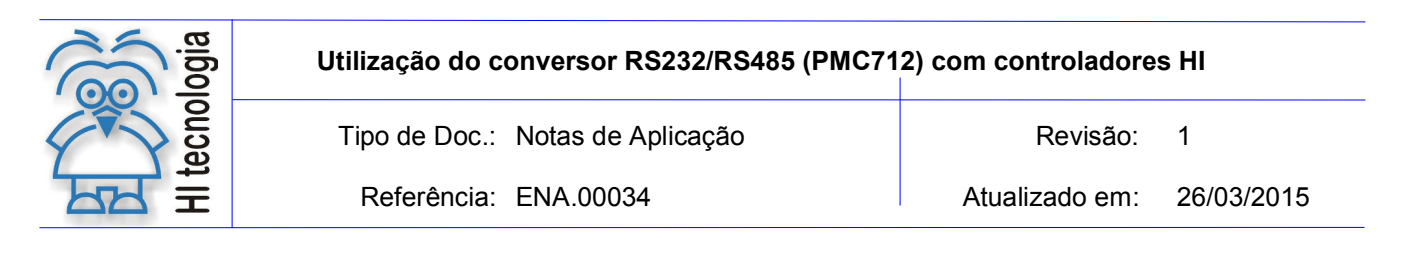

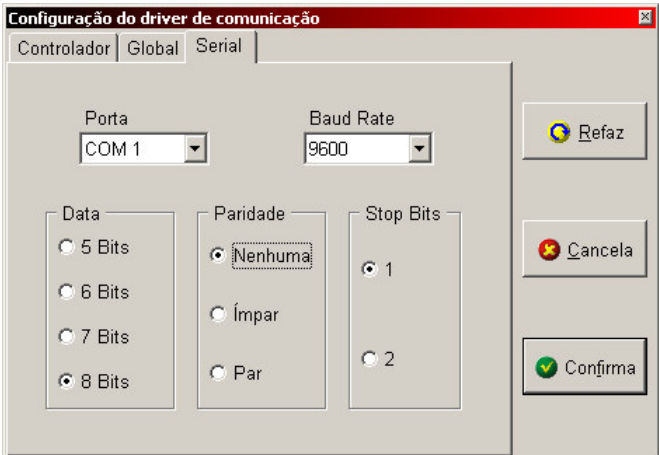

Obs.: O protocolo padrão de comunicação desse aplicativo é o SCP-HI.

#### 4.2.1.2 Características de comunicação do Controlador ZAP900

- o Canal de Comunicação: COM1 SERIAL;
- o Endereço de Comunicação (ID): 1;
- o Meio Físico: RS485;
- o Controle de Fluxo: RS485 (Multidrop);
- o Protocolo de Comunicação: SCP-HI;
- o Modo: Escravo;
- **Baud Rate: 9600 bauds:**
- o Data Bits: 8 bits;
- o Paridade: Nenhuma.

#### Obs.: É importante lembrar que o Protocolo de Comunicação utilizado pelo controlador deve ser sempre o mesmo utilizado pelo Software, isso se aplica a comunicação entre outros equipamentos também.

A imagem abaixo representa um exemplo da configuração do Endereço de Comunicação do Controlador via Software SPDSW;

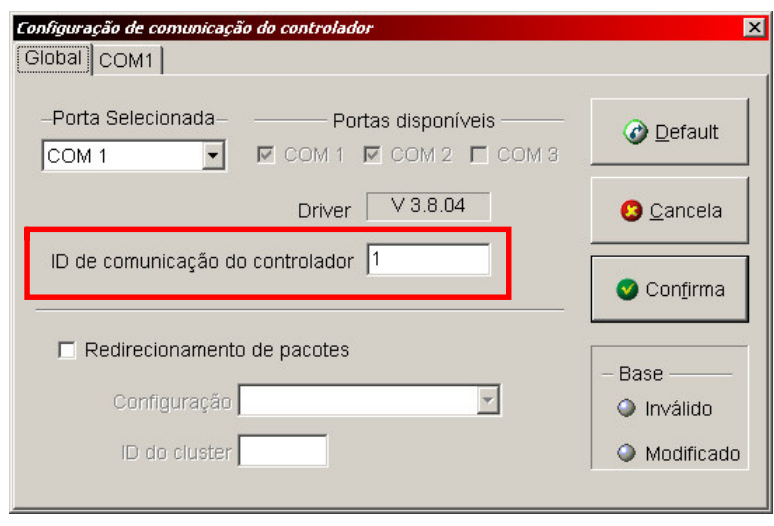

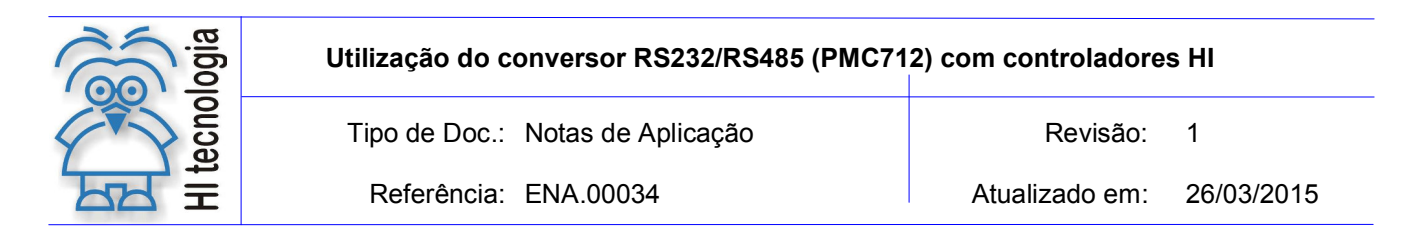

A imagem seguinte representa um exemplo da configuração do Canal de Comunicação do Controlador via Software SPDSW;

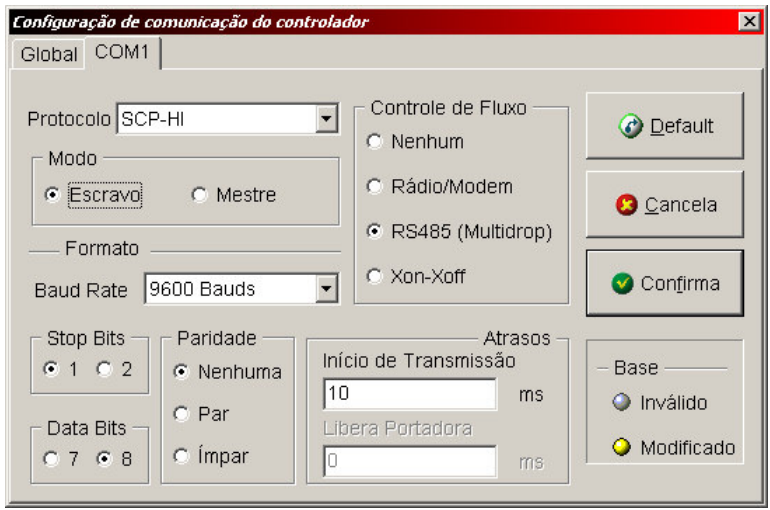

Obs. 1: Para configuração do Canal de Comunicação do Controlador via Hardware, verifique o documento de especificação técnica do equipamento. Neste caso do ZAP900, o documento: "PET10800100 – Especificação Técnica".

Obs. 2: Caso haja mais de um equipamento na rede RS485, atentar-se ao endereço de comunicação do controlador.

#### 4.2.1.3 Características de comunicação do Controlador P7C

- o Canal de Comunicação: COM1 SERIAL;
- o Endereço de Comunicação (ID): 2;
- o Meio Físico: RS485;
- o Controle de Fluxo: RS485 (Multidrop);
- o Protocolo de Comunicação: SCP-HI;
- o Modo: Escravo;
- **Baud Rate: 9600 bauds;**
- o Data Bits: 8 bits;
- o Paridade: Nenhuma.

Obs.: É importante lembrar que o Protocolo de Comunicação utilizado pelo controlador deve ser sempre o mesmo utilizado pelo Software, isso se aplica à comunicação entre outros equipamentos também.

A imagem abaixo representa um exemplo da configuração do Endereço de Comunicação do Controlador via Software SPDSW;

Documento de acesso público www.hitecnologia.com.br Página 17 de 20

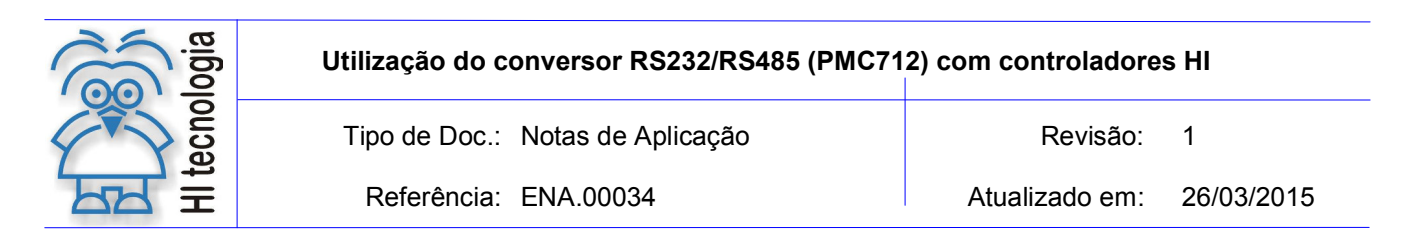

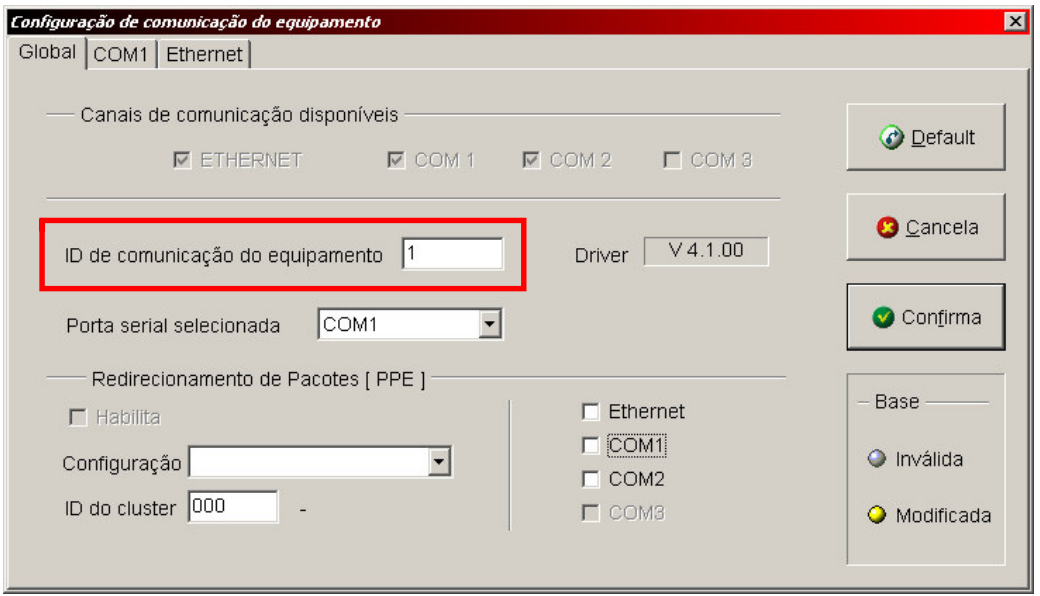

A imagem seguinte representa um exemplo da configuração do Canal de Comunicação do Controlador via Software SPDSW;

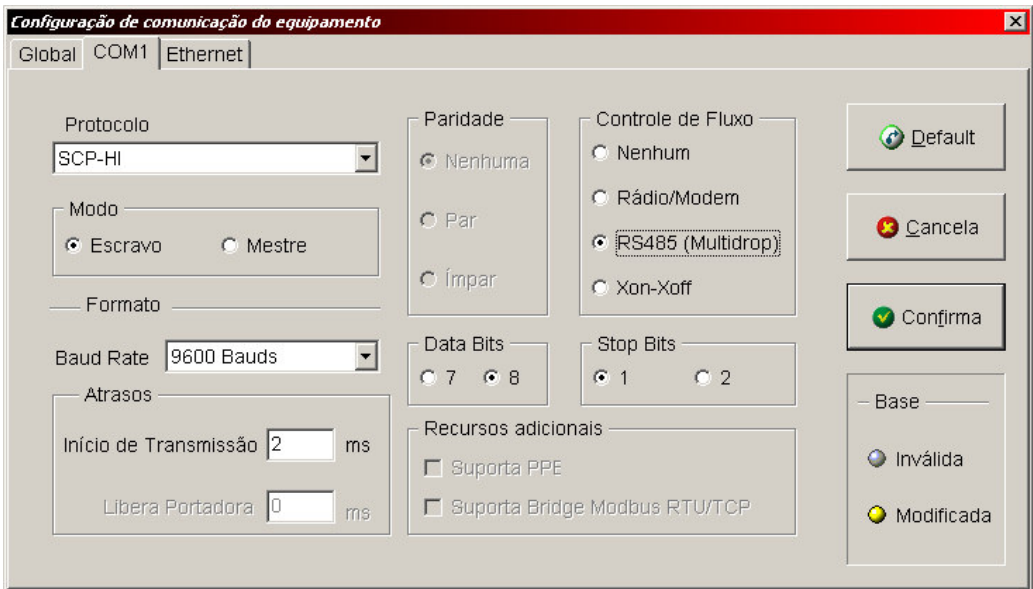

Obs. 1: Para configuração do Canal de Comunicação do Controlador via Hardware verifique o documento de especificação técnica do equipamento. Neste caso do P7C, o documento: "PMU10730100 – Manual do Módulo CPU301".

Obs. 2: Caso haja mais de um equipamento na rede RS485, atentar-se ao endereço de comunicação do controlador.

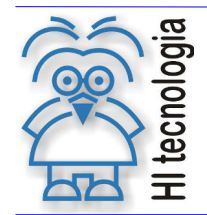

Tipo de Doc.: Notas de Aplicação **Revisão: 1** 

Referência: ENA.00034 **Atualizado em: 26/03/2015** 

#### 4.2.2 Configuração de Hardware do Conversor PMC712

Para esse exemplo de aplicação, pode-se utilizar a mesma configuração do exemplo anterior, descrita no item "4.1.2 - Configuração de Hardware do Conversor PMC712".

#### 4.2.3 Especificação dos Cabos de comunicação

Para esse exemplo de aplicação, pode-se utilizar a mesma especificação do exemplo anterior, descrita no item "4.1.3 – Especificação dos Cabos de Comunicação".

Obs.: Os documentos de especificação dos cabos podem ser encontrados facilmente em nosso site.

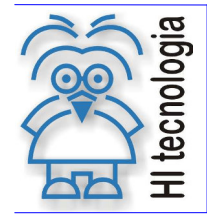

Tipo de Doc.: Notas de Aplicação **Revisão: 1** Referência: ENA.00034 **Atualizado em: 26/03/2015** 

## Controle do Documento

#### Considerações gerais

- 1. Este documento é dinâmico, estando sujeito a revisões, comentários e sugestões. Toda e qualquer sugestão para seu aprimoramento deve ser encaminhada ao departamento de suporte ao cliente da HI Tecnologia, especificado na "Apresentação" deste documento.
- 2. Os direitos autorais deste documento são de propriedade da HI Tecnologia.

#### Responsabilidades pelo documento

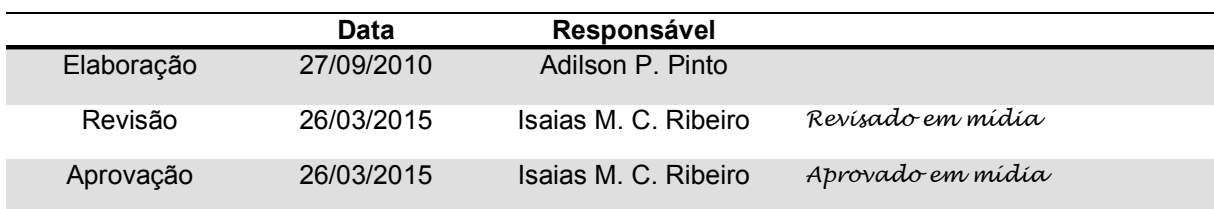

#### Histórico de Revisões

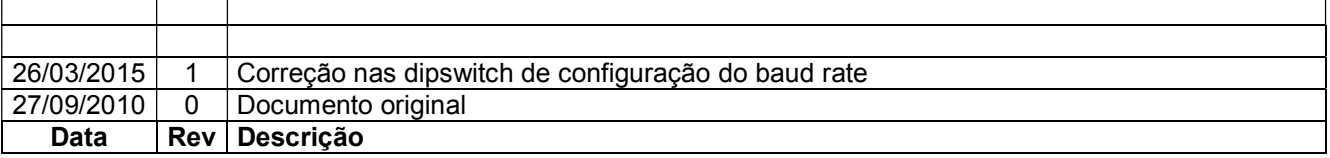